**BeoCom 2**

# Guide

### **Before you start …**

This Guide contains instructions in how to set up and use the BeoCom 2 handset with a BeoLine base.

You can also use the handset with other bases, such as a BeoCom 6000 base, a BeoLine PSTN base, or a BeoLine ISDN base. However, note that some functions work differently or are unavailable when you use the handset with one of these bases. Differences are described in this Guide.

### **Contents**

#### **Daily use,** *4*

Find out how to make and answer calls, adjust the handset volume, make calls from the Phonebook, Caller ID and Redial lists, store a number in the Phonebook after a call, and silence the handset ringer.

#### **Advanced operations,** *14*

Find out how to enter, edit and delete names and numbers in the Phonebook, store numbers from the Redial and Caller ID lists, delete the content of the Caller ID and Redial lists\*, call and store extension numbers, set a primary number and adjust the volume level of some Bang & Olufsen audio or video products.

#### **Preference settings,** *26*

This chapter provides an overview of the *Settings* menu. Find out, for example, how to register a handset to a base, set the time and date, and select settings for the ringer.

#### **System use with several handsets,** *29*

Find out how to make a handset personal or common, call another handset, forward external calls and make an internal conference call.

#### **Index,** *34*

*\*This is only possible if you use the handset with a BeoLine base.* 

The  $\theta$  key on the BeoCom 2 is used to start and end a call. During the call, the phone displays the duration of the call and the number or name of the person called. If you do not wish to answer a call, you can mute the ringing signal.

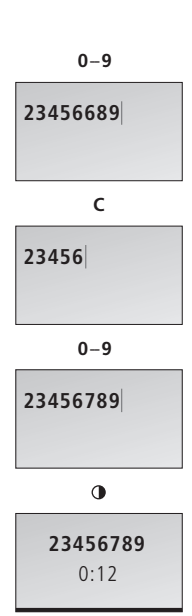

#### *To make a call …*

- > Enter the telephone number using the digit keys.
- > To correct a digit, push the Track point left or right to move the cursor to the right of the digit in question and press C to delete it.
- $>$  Press  $\Phi$  to make the call. The call time is shown, and if the name is stored in the Phonebook, this is shown as well.
- $>$  Press  $\Phi$  to end the call. Alternatively, place the handset in the charger.

#### *To answer a call …*

- $>$  Press  $\Phi$  to answer the call.
- $>$  Press  $\Phi$  to end a call. Alternatively, place the handset in the charger.

#### *To mute a handset's ringing …*

> Press C to mute the ringing signal for the incoming call.

If you end a call to or from a number not previously stored in the Phonebook, the display prompts you to do so. Refer to *Store a number after a call* on page 7 for more information.

To get a dial tone before entering the number, press  $\mathbf{0}$ .

You can silence the handset ringer if you do not want to be disturbed. While the handset is silenced, the ringer is deactivated, but incoming calls are still registered in the New calls menu, as described on page 6 in *'Get started'*.

#### *To silence the handset ringer …*

- > Press OK to bring up the main menu.
- > Push the Track point down until *Silence?* is shown and press OK. *Silence selected* appears briefly in the display, and this changes to *Silenced* when the handset returns to standby.

#### *To reactivate the handset ringer …*

- > Press OK to be able to reactivate the ringer. *Silence off?* appears in the display.
- > Press OK. The ringer is reactivated. *Silence off selected* appears briefly in the display, and the handset returns to standby.

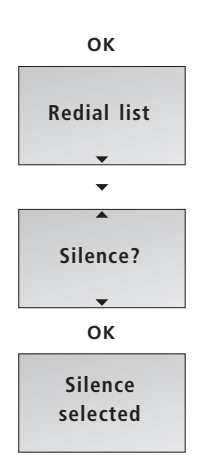

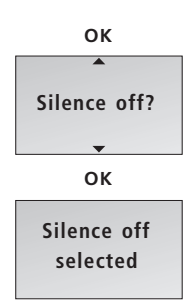

# **Volume and the microphone**

During a call, you can adjust the volume level using the Track point. You can also switch off the microphone if you do not wish the person on the phone to overhear a conversation you are having with a person in the room.

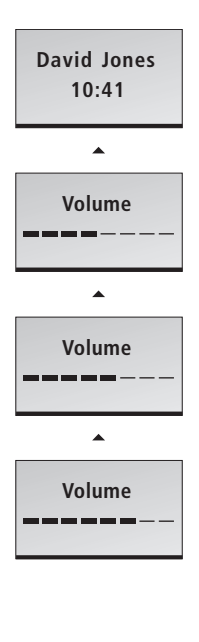

**David Jones** 10:41  $\overline{O}$ **David Jones** Mic. off  $\circ$ **David Jones** 10:41

*To turn the handset volume up or down …*

> Push the Track point up or down to adjust the handset volume.

*A selected volume setting – with the exception of the two highest settings – applies to all subsequent calls until the next time you adjust the volume.* 

#### *To switch the microphone on or off during a call …*

- > Press **O** to switch off the microphone. Mic. off appears in the display and the handset beeps at short intervals until the microphone is switched back on.
- $>$  Press  $\bullet$  to switch on the microphone again.

After a call, you will be asked whether you want to store the number in the Phonebook, if it is not already there. You can store the number type – home, work, or mobile phone – and enter a name with the number. You can also add numbers to names already stored in the Phonebook.

#### *After a call …*

- > The display shows the number and prompts you to store it in the Phonebook. If a name was received with Caller ID information, this name is shown.
- > Press OK to be able to store the number. *New name?* appears in the display. If you wish to add a number to a name stored in the Phonebook, refer to the next page
- > Press OK if the number belongs to a name not yet stored in the Phonebook. The spelling line appears in the display
- > …push the Track point left or right to select the letters for the name. Select Aa to switch between upper and lower-case letters, and A@ to use letters specific to your language\*.
- > Press OK to store the selected letter. If you store an upper-case letter, the cursor moves to the lower-case letters. If you store a space or symbol, the cursor moves to the upper-case letters.
- > To include digits, press the number keys.
- > When the name is complete, push the Track point left or right to move the cursor to the symbol.
- > Press OK to store the name. The display prompts you to select a number type
- > Push the Track point down to select either *Home, Mobile* or *Work* and press OK to store it.

Here are some tips that can help you make Phonebook entries easier to find:

- When entering couples' names, put first names in alphabetical order;
- When entering names of colleagues, put the company name first;
- When entering the names of childrens' friends, start with the child's first initial.

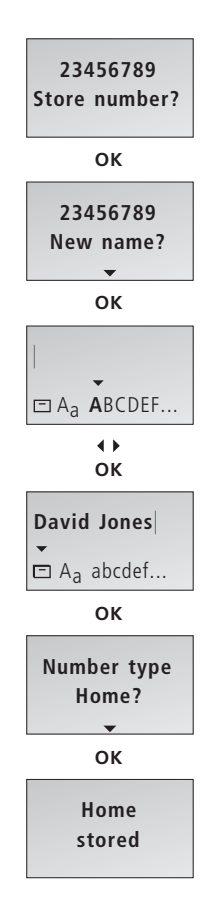

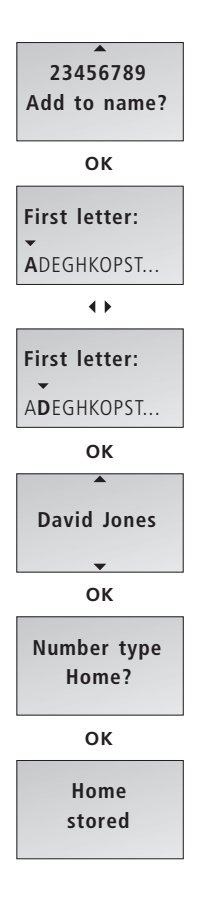

#### *To add a number to a name in the Phonebook…*

- > When the display prompts you to store a new name, push the Track point down to select *Add to name?* and press OK. The first letters of names stored in the Phonebook appear in the display.
- > Push the Track point left or right to select the first letter of a name and press OK. The first name beginning with the selected letter appears in the display.
- > Push the Track point up or down to select the name and press OK to be able to select a number type.
- > Push the Track point down to select *Home, Mobile* or *Work* and press OK to store it.

# **Search the Phonebook and make a call**

When the phone is not in use, you can use the Track point to search directly from the entire list of names in the Phonebook.

#### *If there are few entries in the Phonebook …*

- > Push the Track point up or down to search through the Phonebook and press OK to be able to select a number type.
- > Push the Track point down to select a number type and press  $\Phi$  to make a call.

#### *If the Phonebook contains many entries…*

- > Push the Track point left or right to access the Phonebook. The letters in the display correspond to the first letters of Phonebook entries.
- > Push the Track point left or right to select the first letter.
- > Press OK to be able to search through names beginning with the letter you selected.
- > Push the Track point up or down to search through the names.
- > When you have selected a name, press OK to be able to search through the number types.
- > Push the Track point down to select a number type.
- $>$  Press  $\odot$  to make a call.

*\*Refer to page 25 for further information about selecting a primary number for a name.* 

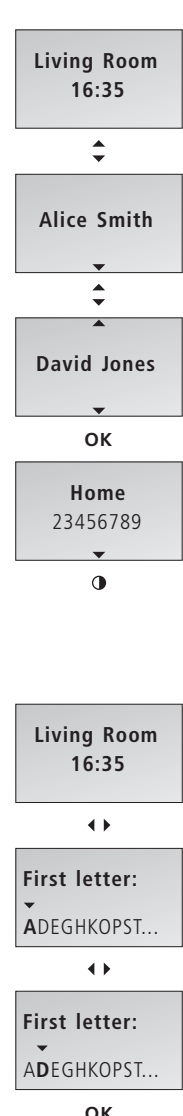

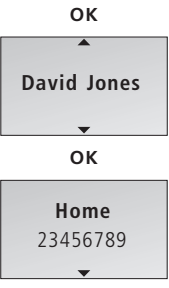

 $\bullet$ 

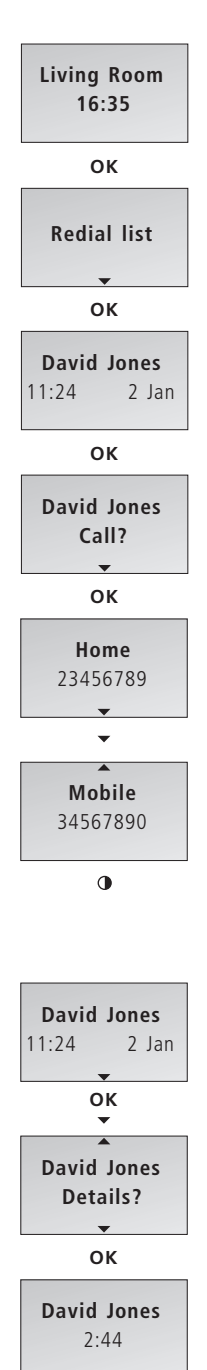

The Redial function stores the last 24 telephone numbers you called. In addition to the number called, you can also view the time, date, and duration of the call. If you have entered a name in the Phonebook, this is displayed instead of the number. Internal calls are not registered in the Redial list.

#### *To call from the Redial list…*

- > Press OK to bring up the main menu.
- > If *Redial list* does not appear in the display, push the Track point down until *Redial list* is shown.
- > Press OK to access the Redial list.
- > Push the Track point down to select the name or number. If you pause at a number, the display alternates between showing the name and the number type
- > Press OK. The display prompts you to make the call.
- > Press OK. If only one number is stored with the name, or if the number is not stored in the Phonebook, the call is made.
- > If other number types are stored with the name, push the Track point down to select a number type and press  $\Phi$  to call.

#### *To see call information for a selected outgoing call …*

- > Press OK to view your options.
- > Push the Track point down until *Details?* appears in the display.
- > Press OK. The phone number and the call duration are shown.

You can store telephone numbers from the Redial list directly in the Phonebook. Refer to *Store Redial and Caller ID numbers* on page 19 for more information.

The Redial list is only shared by handsets set up to be 'common'. Refer to *Make a handset 'personal' or 'common'* on page 31 for more information.

11

#### *To delete a specific Redial number from the list…*

- > Press OK to bring up the main menu.
- > If *Redial list* does not appear in the display, push the Track point down until *Redial list* is shown.
- > Press OK to access the Redial list.
- > Push the Track point down to select the name or number.
- > Press OK to view your options.
- > Push the Track point down until *Delete call?* appears in the display.
- > Press OK to delete the selected entry.

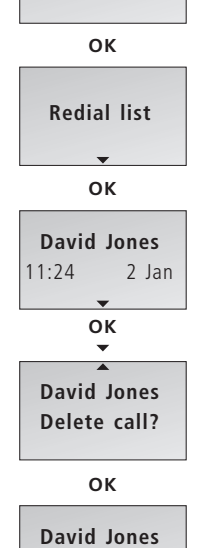

**Call deleted**

**Living Room 16:35**

The last 24 numbers you have received calls from are stored in the Caller ID list. If a name is stored with the number in the Phonebook, this name is shown, even if your phone company has provided Caller ID name information. Identical numbers are only stored once in the list – the most recent call. This function requires a Caller ID subscription with your telephone company.

#### *To call from the Caller ID list …*

- > Press OK to bring up the main menu.
- > Push the Track point down until *Caller ID list* is shown and press OK to access the Caller ID list.
- > Push the Track point down to select the name or number. If you pause at a number, the display alternates between showing the name and the number type
- > Press OK. The display prompts you to make the call.
- > Press OK. If only one number is stored with the name, or if the number is not stored in the Phonebook, the call is made.
- > If other number types are stored with the name, push the Track point down to select a number type and press  $\Phi$  to call.

#### *To see call information for a selected incoming call …*

- > Press OK to view your options.
- > Push the Track point down until *Details?* appears in the display.
- > Press OK. The number of calls is shown.

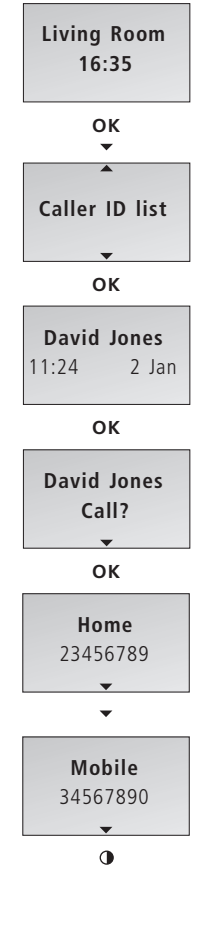

#### *To delete a specific Caller ID number from the list …*

- > Press OK to bring up the main menu.
- > Push the Track point down until *Caller ID list* is shown and press OK to access the Caller ID list.
- > Push the Track point down to select the name or number.
- > Press OK to view your options.
- > Push the Track point down until *Delete?* appears in the display.
- > Press OK to delete the selected entry.

You can store telephone numbers from the Caller ID list directly in the Phonebook. Refer to *Store Redial and Caller ID numbers* on page 19 for more information.

Even if you subscribe to Caller ID, caller information may still be unavailable for a particular call. The following may appear in the display during an incoming call\*:

- *Anonymous* …Calls from unlisted numbers;
- *No Caller ID* …Caller ID not supported by the service provider;
- *International* …Information unavailable for international calls.

\*Your service provider may also send information other than that described above.

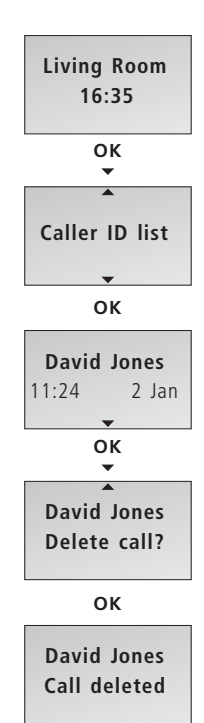

# **Enter a new name and number in the Phonebook**

At any time, you can store a name and number in the Phonebook. A number can contain up to 48 digits, and a name up to 25\* characters. You can store up to 200 entries.

#### *To enter a number …*

- > Enter the telephone number using the digit keys.
- > Press OK to be able to store the number. *New name?* appears in the display. If you wish to add a number to a name stored in the Phonebook, refer to the next page
- > Press OK if the number belongs to a name not yet stored in the Phonebook. The spelling line appears in the display You can now enter a name.

#### *To enter a name …*

- > …push the Track point left or right to select the letters for the name. Select Aa to switch between upper and lower-case letters, and A@ to use letters specific to your language\*.
- > Press OK to store the selected letter. If you store an upper case letter, the cursor automatically moves to the lower-case letters. If you store a space or symbol, such as '&', the cursor automatically moves to the upper-case letters.
- > Finish 'typing' the name.
- > To include digits, press the number keys.
- > When the name is complete, push the Track point left or right to move the cursor to the symbol.
- > Press OK to store the name. The display prompts you to select a number type
- > Push the Track point down to select either *Home, Mobile* or *Work* and press OK to store it.

Names and numbers are shared by all handsets set up to be 'common'. Refer to *Make a handset 'personal' or 'common'* on page 31 for more information.

\*With bases other than BeoLine, a name can contain up to 16 characters, and the Aa and A@ functions are unavailable.

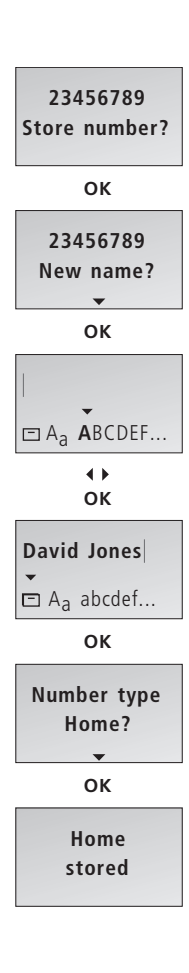

#### *To add a number to a name in the Phonebook…*

- > When the display prompts you to store a new name, push the Track point down to select *Add to name?* and press OK. The first letters of names stored in the Phonebook appear in the display.
- > Push the Track point left or right to select the first letter of a name and press OK. The first name beginning with the selected letter appears in the display.
- > Push the Track point up or down to select the name and press OK to be able to select a number type.
- > Push the Track point down to select *Home, Mobile* or *Work* and press OK to store it.

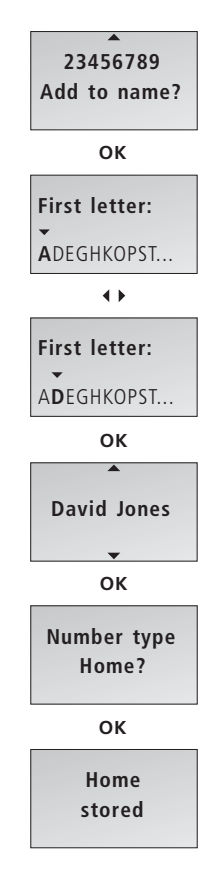

# **Edit a name or number in the Phonebook**

You can edit a Phonebook entry – which typically contains a name and at least one number – at any time.

# **David Jones OK** ÷ **Mobile** 34567890  $\overline{\phantom{0}}$ **OK** ÷ **Mobile Edit? OK 34567890** Mobile  $\blacktriangleleft$ **34567890** Mobile **C 3456890** Mobile **0**–**9 34567890** Mobile **OK 34567890 Number OK? OK**  $\overline{\phantom{a}}$ **Number type Mobile?**  $\overline{\phantom{0}}$

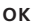

*Edit a number in the Phonebook…*

- > Push the Track point up or down to select the name.
- > Press OK to be able to select a number type.
- > Push the Track point down to select a number type and press OK to view your options.
- > Push the Track point down until *Edit?* is shown.
- > Press OK to be able to edit the number.
- > Push the Track point left to select a digit you wish to edit.
- > Press C to delete the digit to the left of the cursor.
- > Enter a digit to replace the one you deleted.
- > Repeat the above three steps for each digit you wish to edit.
- > Press OK when you are done editing the number.
- > The display prompts you to confirm that the number is correct.
- > Press OK to confirm. The display prompts you to select a number type.
- > Push the Track point down to select a number type and press OK to store it.

#### *To edit a name …*

- > Push the Track point up or down to select the name and press OK to view your options.
- > Push the Track point down until *Edit?* appears in the display and press OK to view your options.
- > Push the Track point down until *Rename?* appears in the display and press OK.
- > If the name is correct, press OK. Otherwise…
- > …push the Track point left or right to select the letters for the name.
- > Press OK to store the selected letter. If you store an upper case letter, the cursor automatically moves to the lower-case letters. If you store a space or symbol, such as '&', the cursor automatically moves to the upper-case letters.
- > Press C to delete the letter to the left of the cursor.
- > Finish 'typing' the name.
- > To include digits, press the number keys.
- > When the name is complete, push the Track point left or right to move the cursor to the symbol.
- > Press OK to store the name.

If you wish to enter an additional number for the same person in the Phonebook, you must enter a new number as described on page 14. An edited entry replaces the previous entry in the Phonebook.

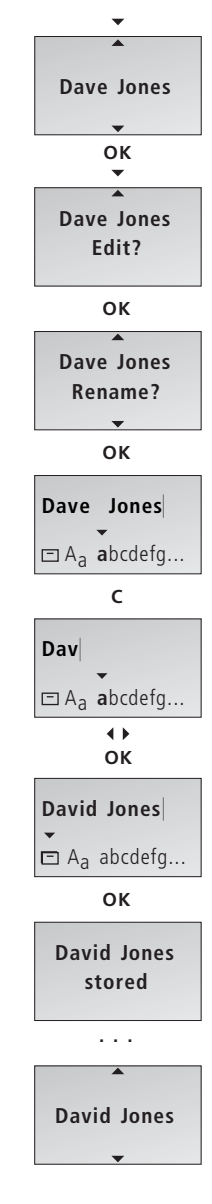

# **Delete a name or number in the Phonebook**

You can delete names and numbers stored in the Phonebook.

**David Jones**  $\overline{\phantom{0}}$ **OK**  $\overline{\phantom{a}}$ **Mobile** 34567890  $\overline{\phantom{0}}$ **OK**  $\overline{\phantom{a}}$ **Mobile Delete?**  $\mathbf{v}$ **OK Mobile deleted**

# *Delete one number …* > Push the Track point up or down to select the name. > Press OK to be able to select a number type. > Push the Track point down to select a number type and press OK to view your options. > Push the Track point down until *Delete?*

# appears in the display and press OK to delete the number.

# *Delete a name and all the numbers stored with it …*

- > Push the Track point up or down to select the name.
- > Press OK to view your options.
- > Push the Track point down until *Edit?* appears in the display and press OK to view your options.
- > Push the Track point down until *Delete all?* appears in the display and press OK. The selected name and all the numbers stored with it are deleted.

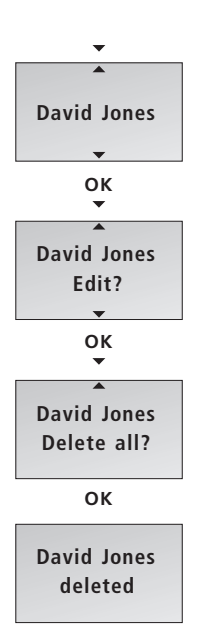

#### Telephone numbers from the Redial and Caller ID lists can be stored and named in the Phonebook.

- > Press OK to bring up the main menu.
- > Push the Track point down until *Redial list* or *Caller ID list* is shown and press OK to access the list.
- > Push the Track point down to select a number and press OK to view your options.
- > Push the Track point down until *Store number?* appears in the display and press OK.
- > Press OK to be able to store the number. *New name?* appears in the display. If you wish to add a number to a name stored in the Phonebook, refer to page 15.
- > Press OK. You can now enter a name.

#### *To enter a name …*

- > …push the Track point left or right to select the letters for the name. Select Aa to switch between upper and lower-case letters, and A@ to use letters specific to your language\*.
- > Press OK to store the selected letter. If you store an upper case letter, the cursor automatically moves to the lower-case letters.
- > Finish 'typing' the name.
- > To include digits, press the number keys.
- > When the name is complete, push the Track point left or right to move the cursor to the symbol.
- > Press OK to store the name. The display prompts you to select a number type
- > Push the Track point down to select either *Home, Mobile* or *Work* and press OK to store it.

\*These functions are only available if you use the handset with the BeoLine base.

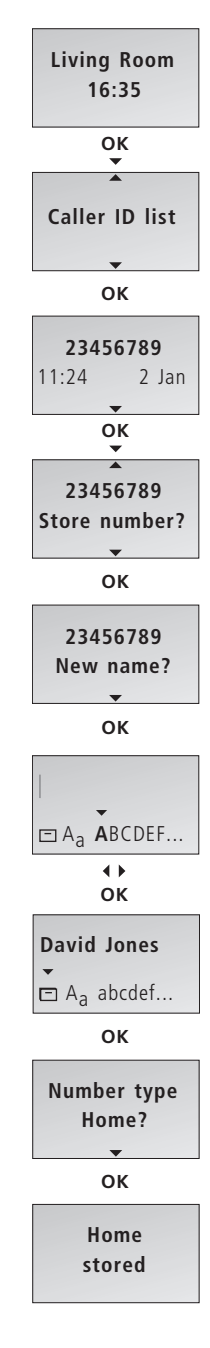

# **Delete the content of the Caller ID list or Redial list**

You can delete the content of either list at any time.

*To delete the content of a list…* 

- > Press OK to bring up the main menu
- > Push the Track point down until *Delete lists?* is shown and press OK
- > Push the Track point down to select *Caller ID list?* or *Redial list?* and press OK to delete the content of the list

If you have set your handset to *personal* as described on page 31, deleting the content of a list only applies to the handset. If you have set the handset to *common*, the list is deleted for all handsets set to *common*.

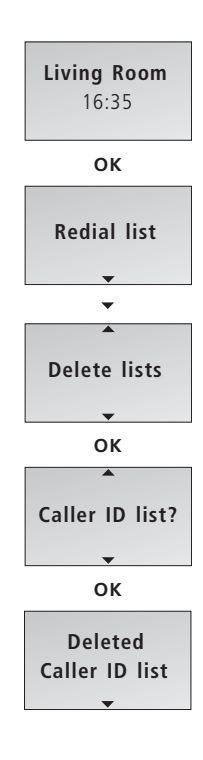

 $|_{21}$ 

# **Adjust volume level on audio/video products**

You can adjust the volume of your Bang & Olufsen audio and video products directly from your handset. First select which sound source, audio or video, you wish to adjust.

**David Jones** 0:12  $\geq$ **A.V Audio The Co A.V Video**  $\mathbf{H}$  – **A.V Link audio**  $-$ **A.V Link video**  $-$ **Link video**  $\blacksquare$  $\mathbf{A}$ **Link video**  $\blacksquare$ 

#### *To adjust the volume of an audio or video system …*

- > Press A.V repeatedly until the desired system type appears in the display.
- > Push the Track point up or down to turn the volume up or down.

*While the phone is ringing, you can adjust the volume of a Bang & Olufsen product without pressing the A. V button first. Simply push the Track point up or down. The product must, however, be the same one on which you last adjusted the volume with the handset.* 

# **Call and store extension numbers in the Phonebook**

If you need to make a call to an extension number, such as those used by banks and other businesses with switchboards, a pause must be inserted before the extension number. Store the main number, the pause and the extension number in the Phonebook. You can then call the number from the Phonebook.

#### *To call an extension number directly …*

- > Enter the main telephone number using the digit keys.
- > Press  $\odot$  to make the call. Wait for a connection.
- > Enter the extension number.
- $>$  Press  $\Phi$  to end the call.

#### *To store an extension number in the Phonebook …*

- > Enter the main telephone number.
- > Press OK to be able to insert a pause.
- > Push the Track point down until *Insert pause?* appears in the display and press OK.
- > Enter the extension number.
- > Press OK twice to store the entry. You can now give the number a name, as described on page 14.

*You can also enter a pause in a number by*  pressing  $\circ$ 

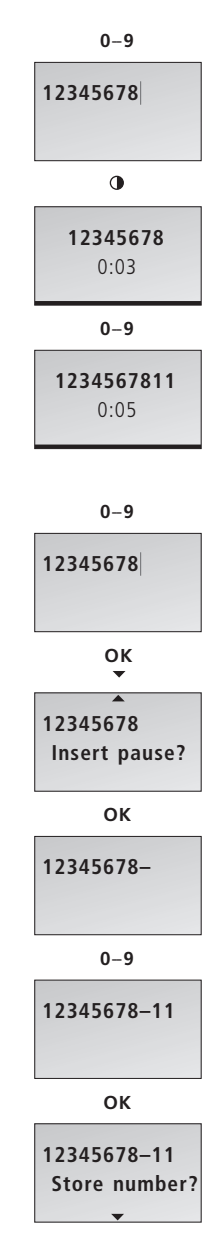

**OK**

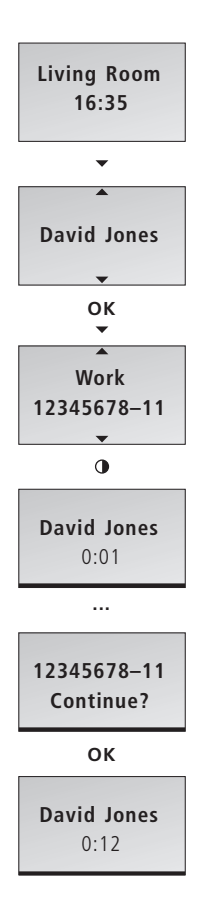

#### *To call an extension number from the Phonebook …*

- > Push the Track point up or down to search through the entire Phonebook.
- > Press OK to be able to select the number.
- > Press the Track point down to select the number.
- $>$  Press  $\Phi$  to make a call. The main number is dialled.
- > The display prompts you to continue. Press OK to call the extension number.

### **Set a primary number**

If you have stored several numbers with a single name, you can set the number you call most often as the primary number for that name. Pressing  $\Phi$  when the name is shown in the display places a call to the primary number.

#### *To set a primary number…*

- > Push the Track point up or down to select a name.
- > Press OK to be able to select a number type.
- > Push the Track point down to select a number type and press OK to view your options.
- > Push the Track point down until *Primary?* is shown.
- > Press OK to store the setting.

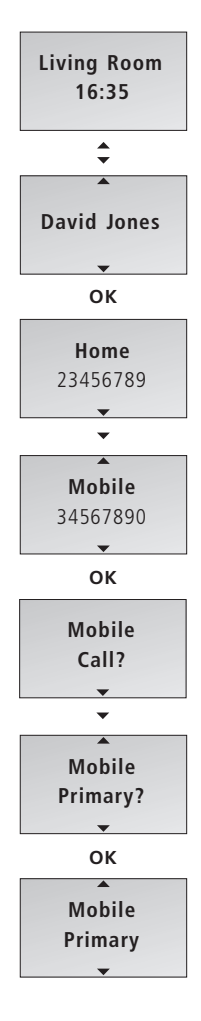

The *Settings* menu contains several options which allow you to adjust BeoCom 2 functions.

*To choose settings in the menu …*

- > Press OK to bring up the main menu.
- > Push the Track point down to display *Settings* and press OK to bring up the menu.
- > Push the Track point down until the desired option is displayed, such as *Time and date.*
- > Press OK to bring up the menu.
- > Push the Track point up or down to select a setting and press OK to store it.

#### **The** *Settings* **menu options**

Ringer …This menu contains two separate ringer settings:

- *Ringer on/off* lets you switch the ringer on or off, and set a time period in which the phone will not ring. If you switch off the ringer, the phone does not ring, but it does register incoming calls in the Caller ID list. The ringer is disconnected until you change the setting.
- *Ringer level* lets you set the ringer volume. Options are *Low*, *Medium* or *High*. The ringing signal selected is played after a moment.

Time and date …Enter the time and date.

News indicator …The news indication – the display message indicating new, unanswered calls – is set to *On* from the factory, so you can see how many new calls you have received. Options are *On* and *Off*.

Handset …The *Handset* menu contains three sub-menus:

- *Enter name* allows you to give the handset a new name using the Track point and OK key. Note that this menu is called *Change name* after you enter a name for the handset the first time.
- *Register* allows you to register the handset to the BeoLine base.
- *Handset type* allows you to set the handset to be *Personal* or *Common*, as described on page 31.

Base …The *Base* menu contains three sub-menus:

– *Remove handset* cancels registration of the handset to the base.

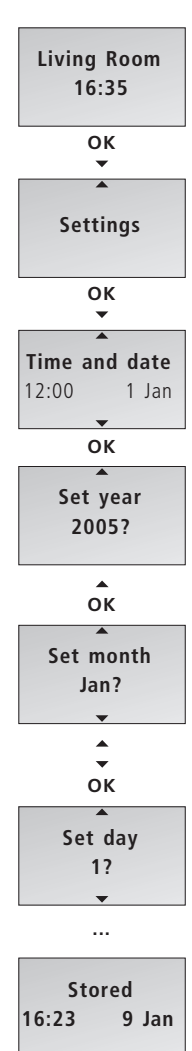

- *Open base for registration* allows you to open the base for registration of additional handsets. This option is only available if you use the handset with a BeoLine base.
- *Change pincode* allows you to enter a new pincode for your base and change the pincode. Use the number keys to enter the pincode and the OK key to store it. The default pincode is 0000.

Language …Select the language of the display texts.

Switchboard …Set BeoCom 2 for use with a switchboard. Options are *Yes* and *No*. If you choose *Yes*, use the number keys to enter a prefix code and push the Track point to select a pause length. You can select a pause length between 0 and 12 seconds, or select *Wait*. Note that you must enter prefix codes manually when entering phone numbers in the Phonebook. This option is only available if you use the handset with a BeoCom 6000 base, a BeoLine PSTN base, or a BeoLine ISDN base.

Flash time …Choose *long*, *short* or *customized* The correct flash time depends on how you have connected your phone.

With several handsets registered to one base, you can make your own phone system. The handsets can all receive external calls, also during internal calls between handsets. Handsets in the system are numbered 1–8\* and can be named as well.

Each handset is initially set up as 'common'. This means that the Phonebook, Caller ID list and Redial list are all updated by the base and shared with other handsets in the system. If you want an independent Phonebook, Caller ID list and Redial list in an individual handset, make the handset 'personal' instead.

For further information about the possibilities a system setup offers, please refer to the following pages.

*\*If you use a BeoCom 6000 base, a BeoLine PSTN base or a BeoLine ISDN base, you can only register six handsets.*

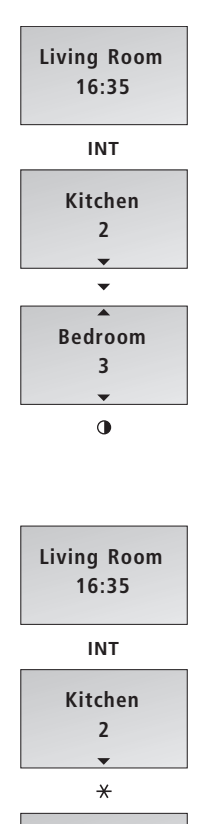

**All handsets**

You can call one handset or call all handsets simultaneously. If you call all handsets, the handset that responds first receives the call. If you call one handset, the display shows which handset has been called.

# *To call a handset …*

> Press INT to make an internal call.

- > Press the number of the handset and the call is made automatically. Alternatively …
- > …push the Track point down to search through the internal listing of handsets and press  $\Phi$  to make the call. If the internal call can not be made, you will hear a busy signal.

#### *To call all handsets…*

> Press INT to make an internal call.

 $>$  Press  $\frac{1}{2}$  to call all handsets.

*To end a call…*  $>$  Press  $\Phi$  to end a call.

*The phone system allows one internal call and* 

*one external call to take place at the same time.*

*If you misplace a handset, you can locate it by making a call to that handset.*

# **Make a handset 'personal' or 'common'**

You can set your handset to be 'personal' instead of 'common'. The Phonebook, Redial list and Caller ID list of a personal handset are located in the handset and not the base.

- > Press OK to bring up the main menu.
- > Push the Track point down to select the *Settings* menu and press OK to bring up the menu.
- > Push the Track point down to select the *Handset* menu and press OK to bring up the menu.
- > Push the Track point down to select *Handset type* and press OK.
- > Push the Track point down to select *Personal* or *Common* and press OK to store the settings.

If you have a phone system with one or more handsets set to *personal* and the others set to *common*, note the following:

– Changing a handset from *personal* to *common* causes the personal Phonebook, Caller ID list and Redial list to be *replaced*, *not* supplemented, by the common lists. Updating the Phonebook, Caller ID and Redial lists may take a few minutes.

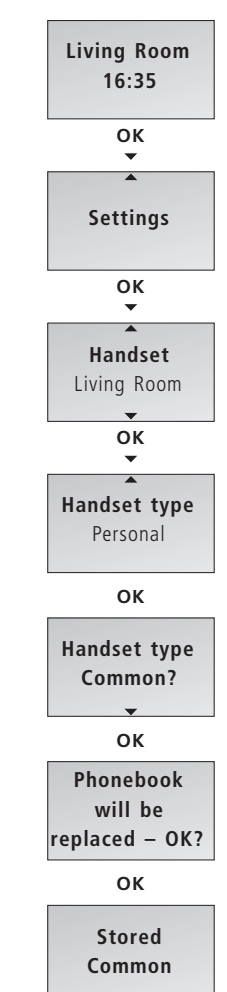

You can transfer an external call to another handset or to all handsets. You can talk with the person answering the internal handset before transferring the call. When you transfer an external call to all handsets, the call goes to the handset which answers first.

#### *Transfer an external call …*

- > Press INT to make an internal call.
- > Press the number of the handset and the call is made automatically. Alternatively …
- > …push the Track point down to search through the internal listing of handsets and  $p$ ress  $\Phi$  to make the call. If the internal call can not be made, you will hear a busy signal.

#### *If the internal call is answered …*

> Press OK to transfer the call.

# *Retrieve the external call if the internal call is not answered …*

> Press OK or C to retrieve the external call on hold.

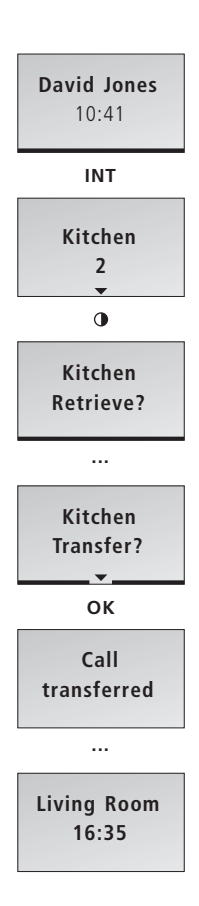

During an external call, you can call another handset in the system to establish a conference call. If one of the participants hangs up, the call continues with those remaining.

#### *Start a conference call with one internal and one external party …*

- > Press INT to make an internal call during an external call.
- > Press the number of the handset and the call is made automatically. Alternatively …
- > …push the Track point down to search through the internal listing of handsets and  $p$ ress  $\Phi$  to make the call. If the internal call can not be made, you will hear a busy signal.

#### *If the internal call is answered …*

- > Push the Track point down to select *Conference?* and press OK to start the conference call.
- > Press **O** to end the conference call.

#### *Retrieve the external call if the internal call is not answered …*

> Press OK or C to retrieve the external call on hold.

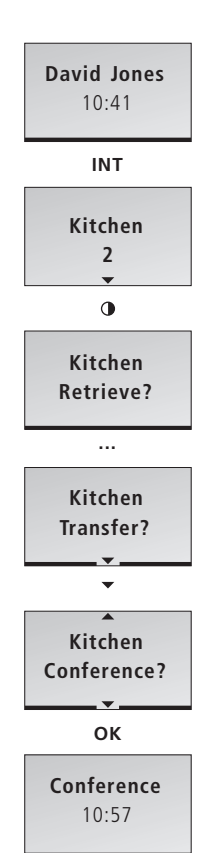

#### **Index**

*The index is sorted alphabetically by topic. Relevant chapter references and their page numbers are listed under each topic. Page numbers of chapters located in 'Get started' are prefaced by the abbreviation 'GS'. Page numbers without a preface refer to chapters in the Guide.*

**Accessories** 

BeoCom 2 accessories, *GS p. 14*

#### **Base**

Make a handset 'personal' or 'common', *31* Registration of the handset to a base, *GS p. 10* The *Base* menu, *26* The BeoLine base, *GS p. 10*

**Battery** 

Charge the handset battery, *GS p. 8*

#### **BeoLine**

Registration of the handset to a base, *GS p. 10* The BeoLine base, *GS p. 10*

#### **BeoLink**

Adjust volume level on audio/ video products, *22*

#### **Caller ID**

Call from the Caller ID list, *12* Delete a specific Caller ID number from the list, *13* Delete the content of the Caller ID list or Redial list, *20* Store Redial and Caller ID numbers, *19* Use Caller ID, *12*

#### **Calls**

Call and store extension numbers in the Phonebook, *23*  Call another handset, *30*  Call from the Caller ID list, *12*  Call from the Redial list, *10* Make and answer calls, *4*

Make an internal conference call, *33* Search the Phonebook and make a call, *9*  Store a number after a call, *7* Transfer external calls, *32* 

#### **Charging**

Charge the handset battery, *GS p. 8*

**Conference calls**  Make an internal conference call, *33* 

#### **Delete**

Delete a name or number in the Phonebook, *18* Delete a specific Caller ID number from the list, *13*  Delete a specific Redial number from the list, *11*  Delete the content of the Caller ID list or Redial list, *20*

#### **Displays and menus**

Display of new, unanswered calls, *GS p. 6* Options in the main menu, *GS p. 6* See call information for a selected outgoing call, *10*  The handset display, *GS p. 6* Troubleshooting via the display – the *Alert* menu, *GS p. 7*

#### **Edit**

Delete a name and number in the Phonebook, *18*  Edit a name or number in the Phonebook, *16*  Enter a new name and number in the Phonebook, *14* 

#### **Extension numbers**

Call and store extension numbers in the Phonebook, *23* 

#### **Handset**

Call another handset, *30* 

Charge the handset battery, *GS p. 8* Handset keys, *GS p. 4* Make a handset 'personal' or 'common', *31*  Mute a handset's ringing, *4*  Name the handset, *GS p. 12* Registration of the handset to a base, *GS p. 10* Set the time and date, *GS p. 13* Silence the handset ringer, *5*  The handset display, *GS p. 6* The *Handset* menu, *26* 

**Maintenance**  Clean BeoCom 2, *GS p. 14*

**Microphone**  Volume and the microphone, *6* 

#### **Phonebook**

Call and store extension numbers in the Phonebook, *23*  Delete a name or number in the Phonebook, *18*  Edit a name or number in the Phonebook, *16*  Enter a new name and number in the Phonebook, *14* 

Search the Phonebook and make a call, *9*

Store a number after a call, *7*  Store Redial and Caller ID numbers, *19* 

#### **Placement**

Placement and surroundings, *GS p. 14*

#### **Redial**

Call from the Redial list, *10*  Delete a specific Redial number from the list, *11*  Delete the content of the Caller ID list or Redial list, *20* See call information for a selected outgoing call, *10* Store Redial and Caller ID numbers, *19*  Use Redial, *10* 

#### **Registration**

First-time registration of the handset to a base, *GS p. 10*  The BeoLine base, *GS p. 10*

#### **Ringing signal**

Mute a handset's ringing, *4*  Silence the handset ringer, *5*  The *Ringer* menu, *26* 

#### **Search**

Call from the Caller ID list, *12*  Call from the Redial list, *10*  Search the Phonebook and make a call, *9* 

#### **Settings**

Adjust volume level on audio/ video products, *22*  Make a handset 'personal' or 'common', *31*  Name the handset, *GS p. 12* Set a primary number, *25* Set the time and date, *GS p. 13* Silence the handset ringer, *5*  The *Base* menu, *26*  The *Time and date* menu, *26*  The *Flash Time* menu, *27*  The *Handset* menu, *26*  The *Language* menu, *27*  The *News Indicator* menu, *26*  The *Ringer* menu, *26*  The *Switchboard* menu, *27*  Volume and the microphone, *6* 

#### **Volume**

Adjust volume level on audio/ video products, *22*  Volume and the microphone, *6* 

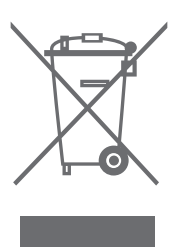

#### **Waste Electrical and Electronic Equipment (WEEE) – Environmental protection**

The European Parliament and the Council of the European Union have issued the Waste Electrical and Electronic Equipment Directive. The purpose of the Directive is the prevention of waste of electrical and electronic equipment, and to promote the reuse and recycling and other forms of recovery of such waste. As such the Directive concerns producers, distributors and consumers.

The WEEE directive requires that both manufacturers and end-consumers dispose of electrical and electronic equipment and parts in an environmentally safe manner, and that equipment and waste are reused or recovered for their materials or energy.

Electrical and electronic equipment and parts must not be disposed of with ordinary household refuse; all electrical and electronic equipment and parts must be collected and disposed of separately.

Products and equipment which must be collected for reuse, recycling and other forms of recovery are marked with the pictogram shown.

When disposing of electrical and electronic equipment by use of the collection systems available in your country, you protect the environment, human health and contribute to the prudent and rational use of natural resources. Collecting electrical and electronic equipment and waste prevents the potential contamination of nature with the hazardous substances which may be present in electrical and electronic products and equipment.

Your Bang & Olufsen retailer will assist with and advise you of the correct way of disposal in your country.

Your needs as a user are given careful consideration during the design and development process of a Bang & Olufsen product and we strive to make our products easy and comfortable to operate.

Therefore, we hope that you will take the time to tell us about your experiences with your Bang & Olufsen product. Anything which you consider important – positive or negative – may help us in our efforts to refine our products.

Thank you!

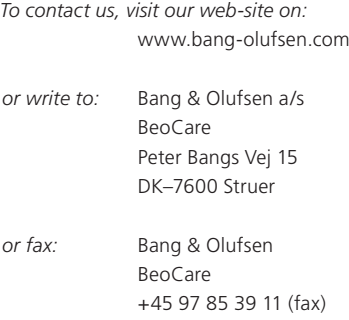

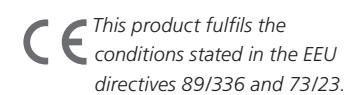

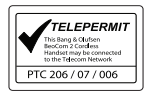

*Technical specifications, features and the use thereof are subject to change without notice!* 

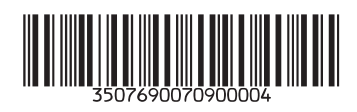